# How to add new games to PANDORA BOX EX

1.PANDORA BOX EX supports Both MicroSD(TF) and USB DISK to add new game ROM Files

1.1 You may Use MicroSD (TF) OR USB Disk to add new game ROMS files , You may opt whether to upgrde your TF Card with larger capacity or you may connect USB Disk on USB port of your PB EX. In Case, you decide to upgrade the TF Card (default 64 GB) with 128/256 GB then please follow these instructions. Please remove the TF card from the mainboard (the default is 64GB, it only has 5GB of free space), please use a computer to format NEW TF card(128/256 GB) as "FAT32".(Please refer to picture 1 & 2 given below) In Case of USB Disk, you do not need to remove your default 64 GB TF Card , but you have to format NEW USB DISK as "FAT32" on your computer.

1.2. Therafter you must copy all your data of default TF card on to your NEW TF Card, After you finish copy, you will get a "Games" folder on the TF card, and all the emulator's game ROM Files are copied on to their respective Emulator folders . Thereafter, You can start downloading roms from the internet and add game to the matching folder, please refer to picture 3, 4. In the Case of Using New USB Disk, Create Folder with the name of "Games" (refer picture 2) and therafter create its subfolders as per the name of the Emulator as shown in picture 3. You may download all your favourite Game Roms to the respective folder of their Emulator on your PC ,please UNZIP the rom files and copy all the ROM files to the respective folder of your Emulator on your USB Disk.

1,3. Please watch out the game console logo on the link, download the game roms according to respective folder of Emulators on the TF card/USB Disk folder. e.g."roms\_fba44"/"roms\_fba2012"/"roms\_mame2003" need to download \*\*\*.zip into the folder, for example: street fighter II game rom name is sfII.zip, we have put most of these three emulator game in In the folder, recommended to just add the game to the following folder :"roms\_dc"/"roms\_fc"/"roms\_sfc"/"roms\_md"/"roms\_psp"/"roms\_playstation" (picture 5).

In case of **"roms**  $n64"$ (Nitendo 64) every added game, the joystick operation will not match so we do not suggest you to add games for this particular emulator.,

1.4. Download the Dreamcast game to "roms dc" example: Find the dreamcast logo link.(picture 6)

Click the game you want to download, when the download is complete, you will get a \*\*\*.zip file, please extract files to the "roms\_dc" folder of the TF card or USB disk.(picture 7,8,9).

Then you will find 3 types of files i.e., \*.bin files, \*.cue file, and \*.gdi file in "USB DISK:\Game\roms\_dc\JoJo's Bizarre Adventure"folder(picture 10).

Now you can eject usb disk, insert TF card or usb disk to the mainboard, and you will see the added game at the end of the game menu,congratulations!!! mission is complete, please start your game.

Recommended roms download link:

https://www.romsgames.net/roms/

https://www.emulatorgame.net/roms/

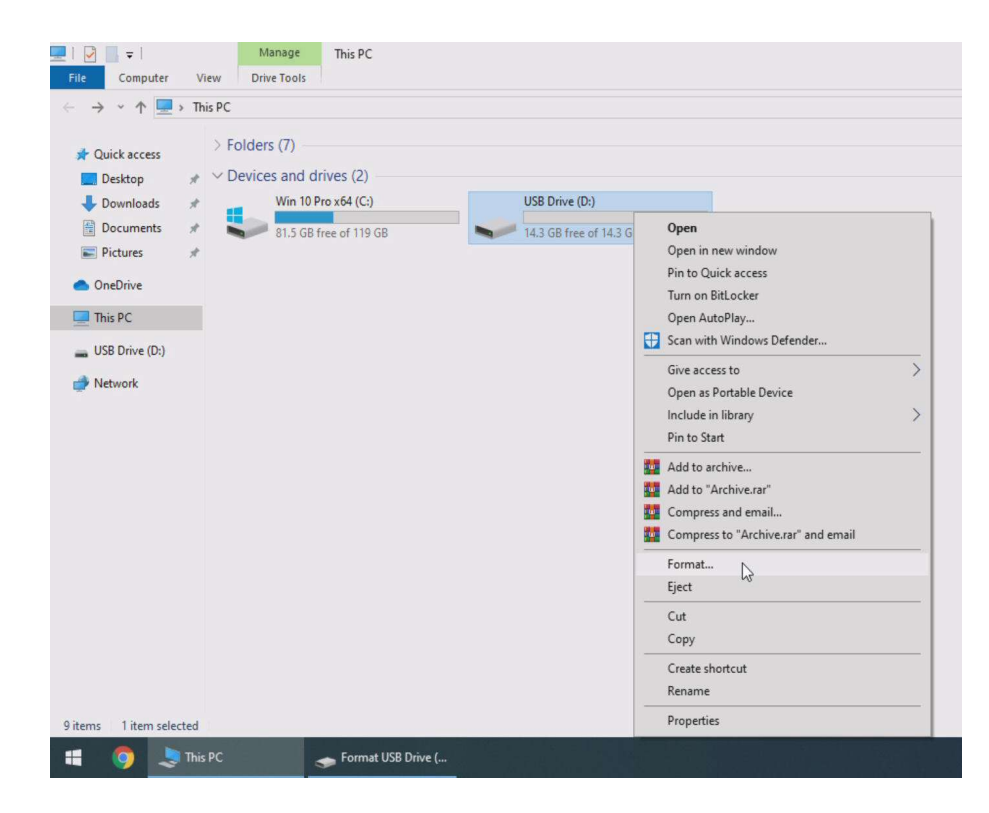

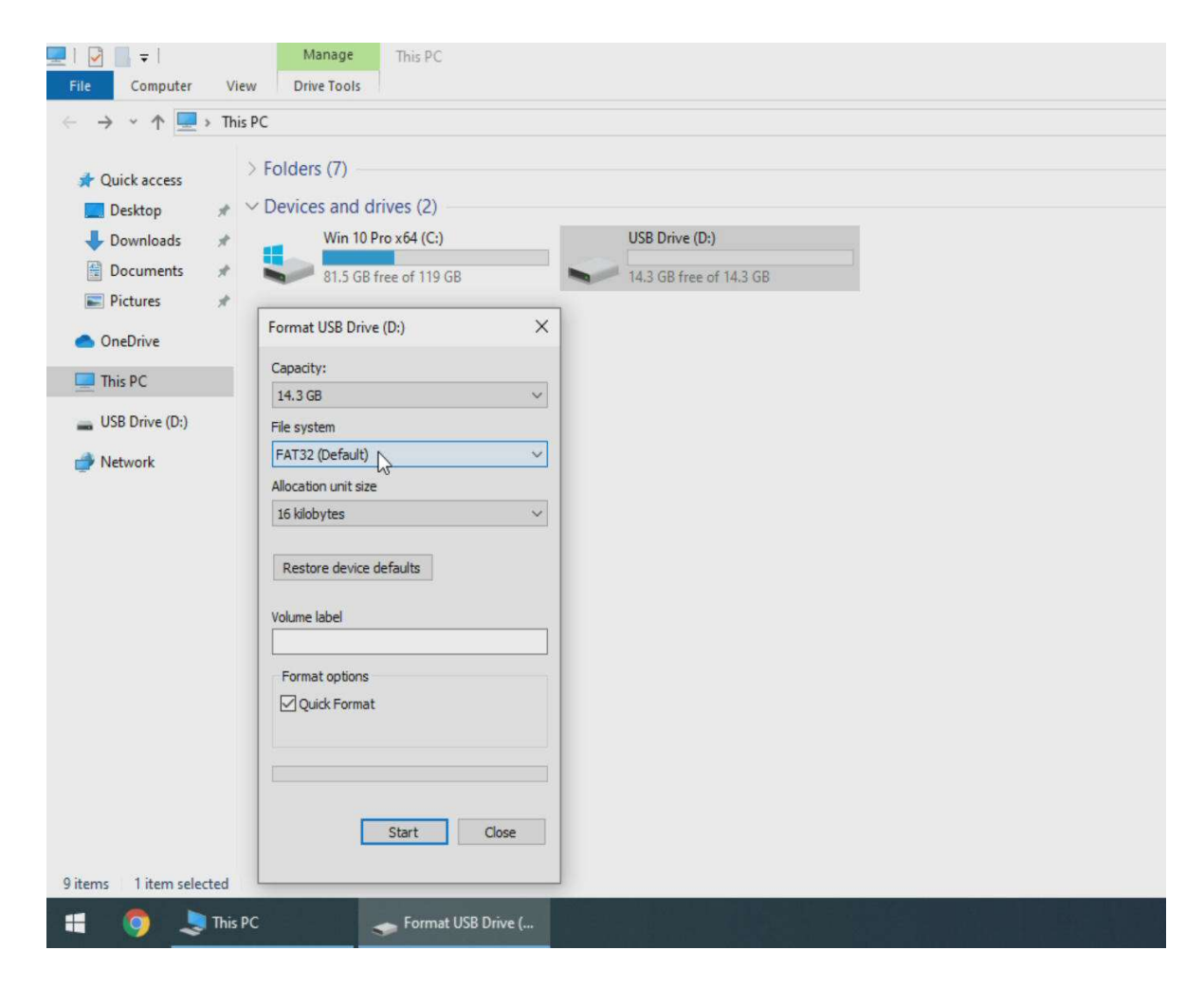

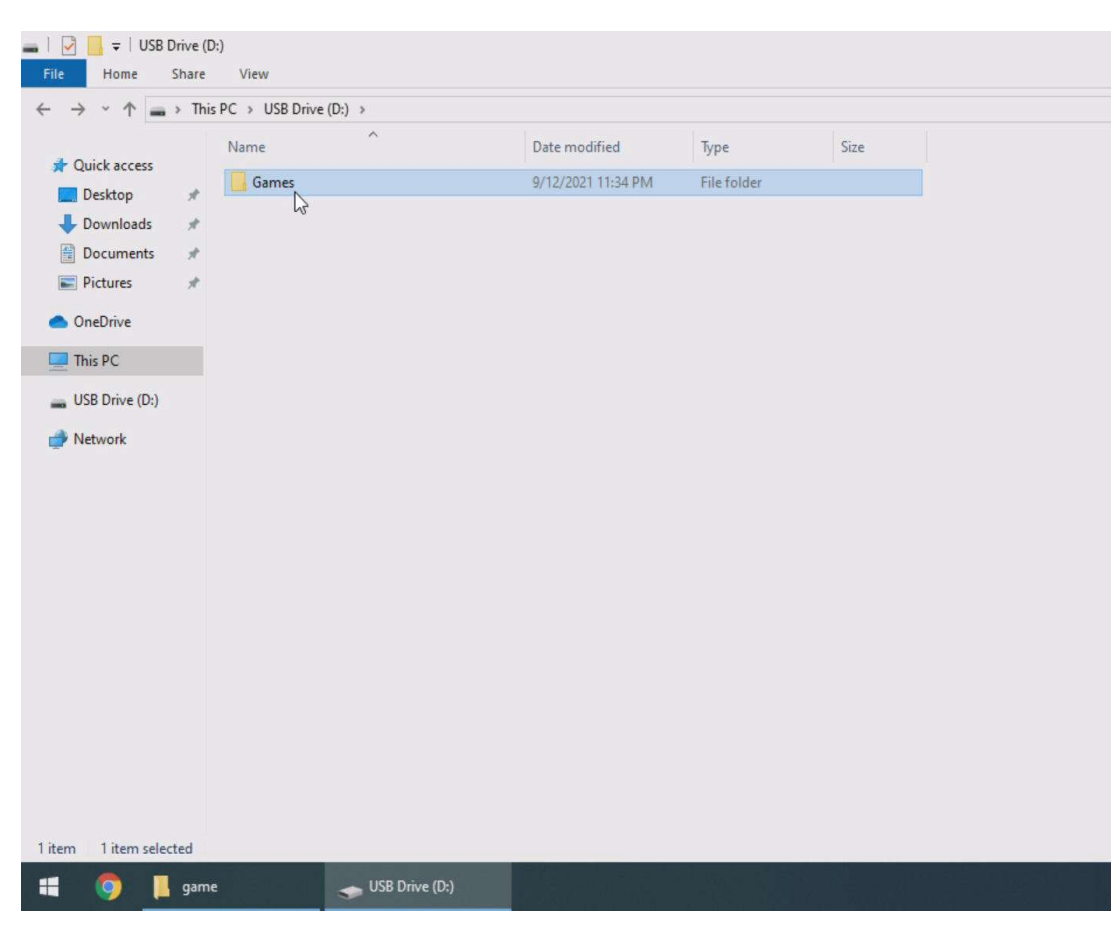

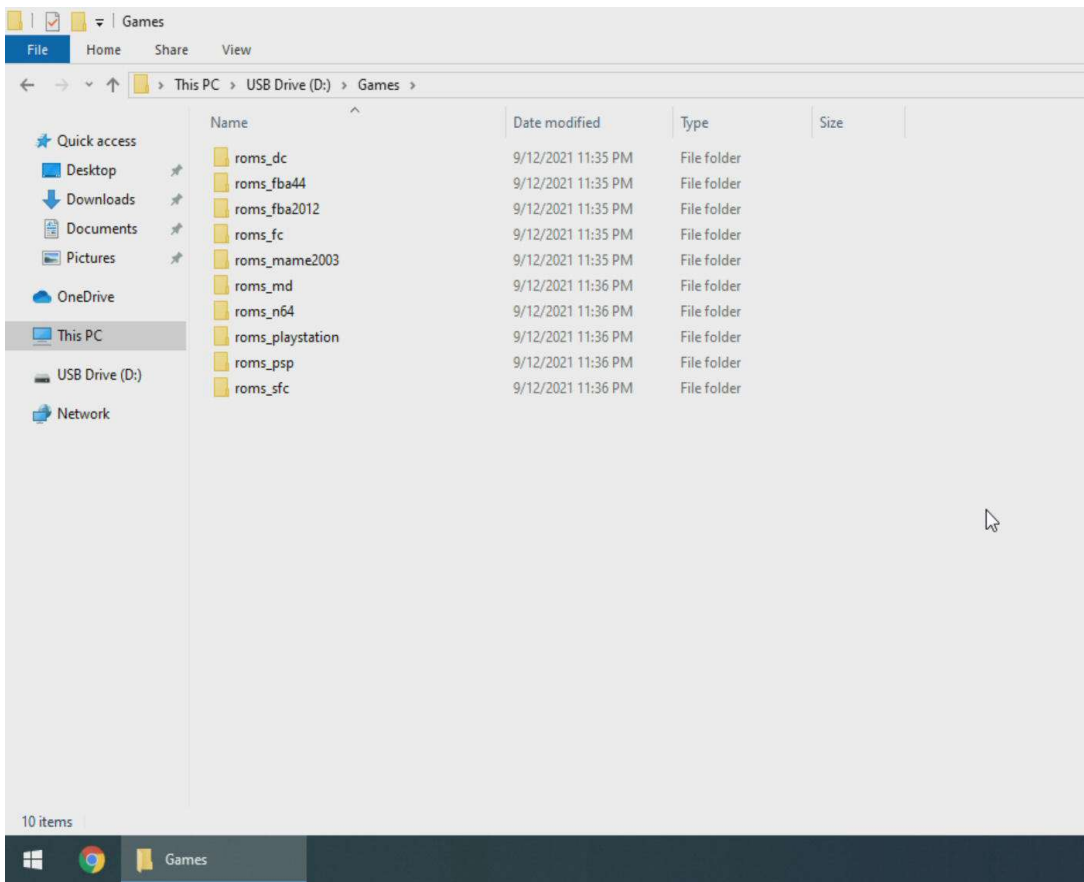

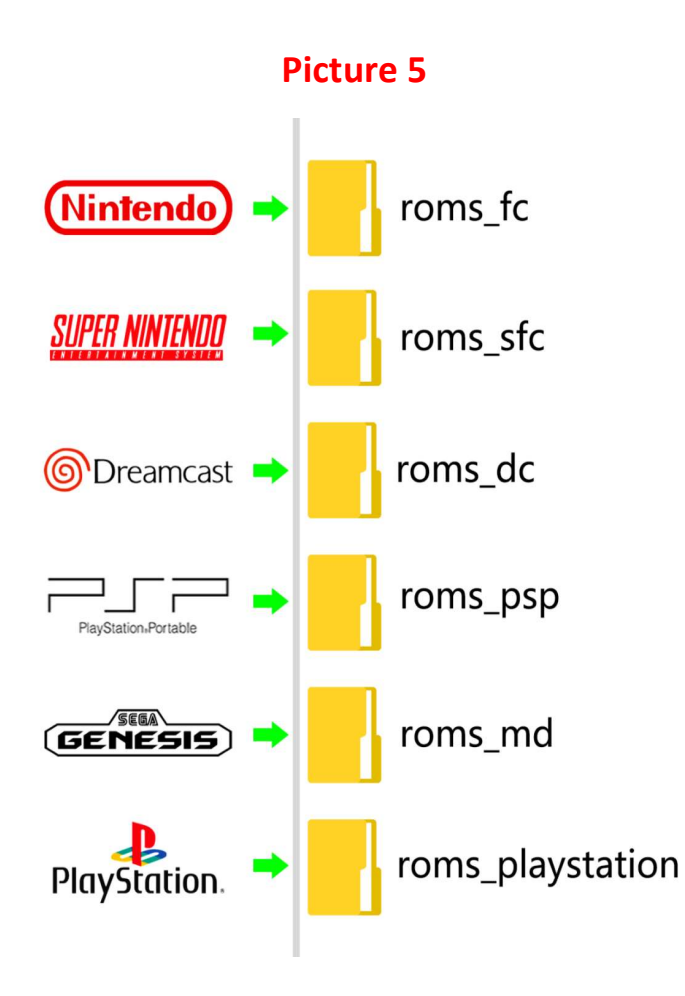

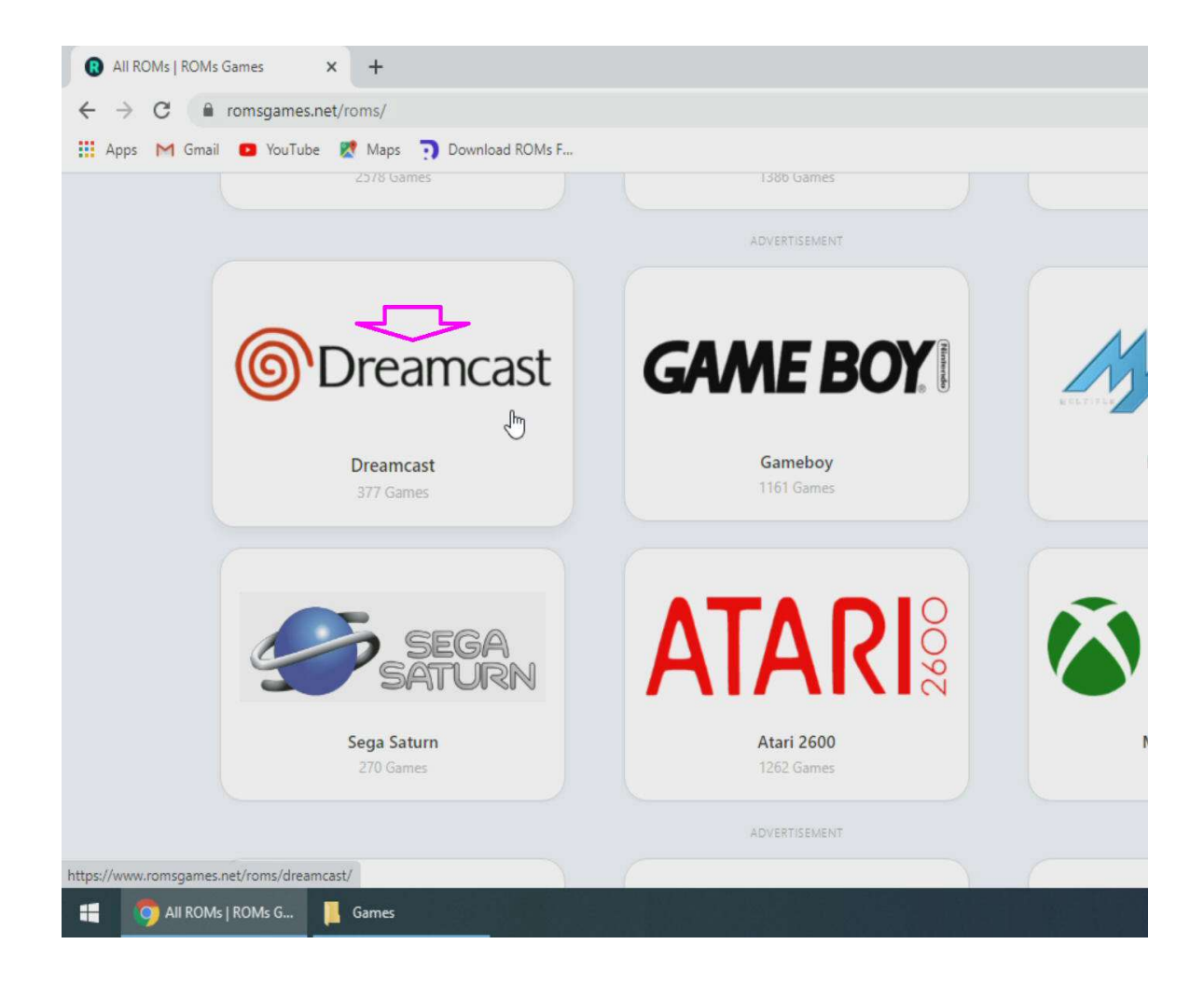

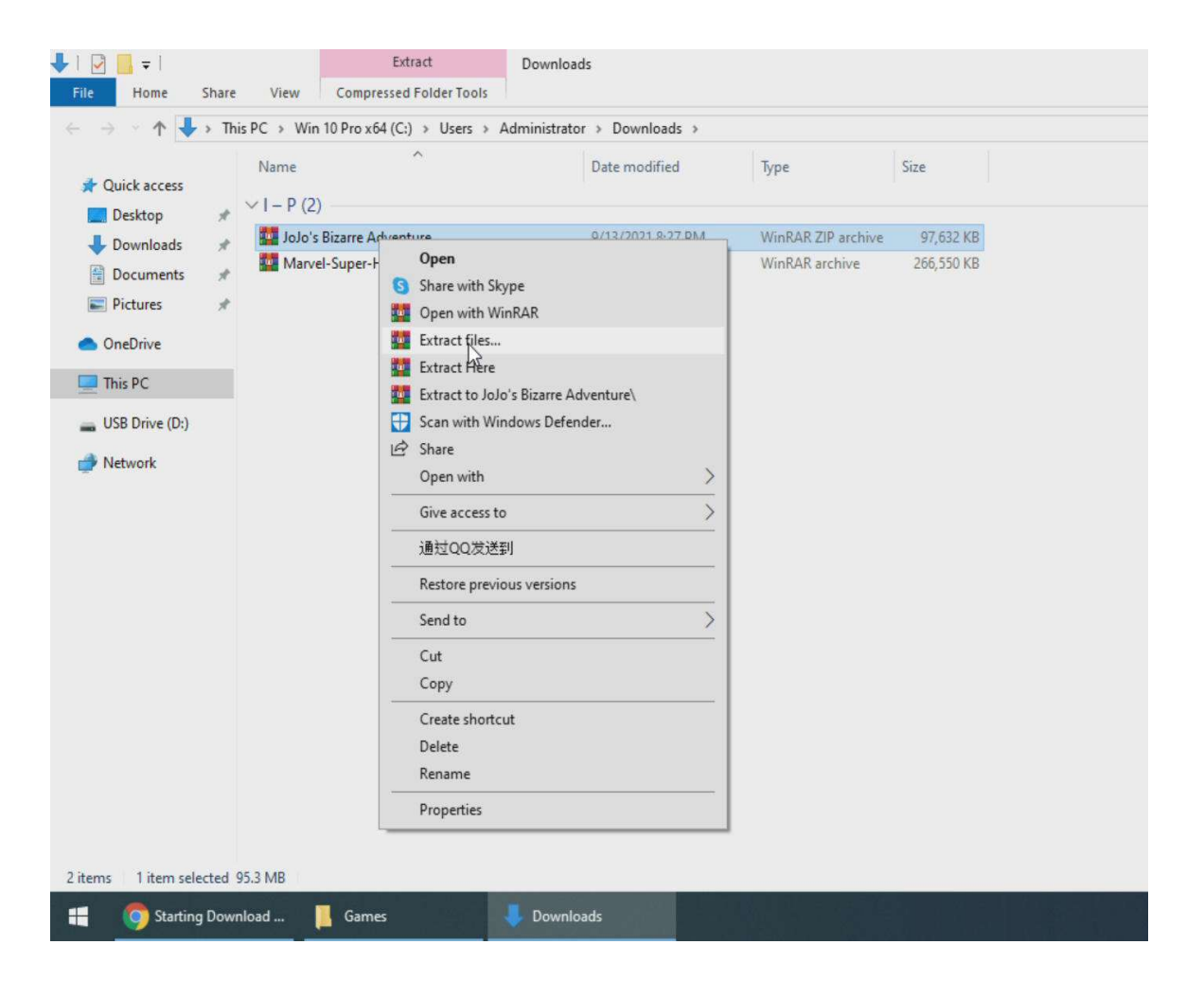

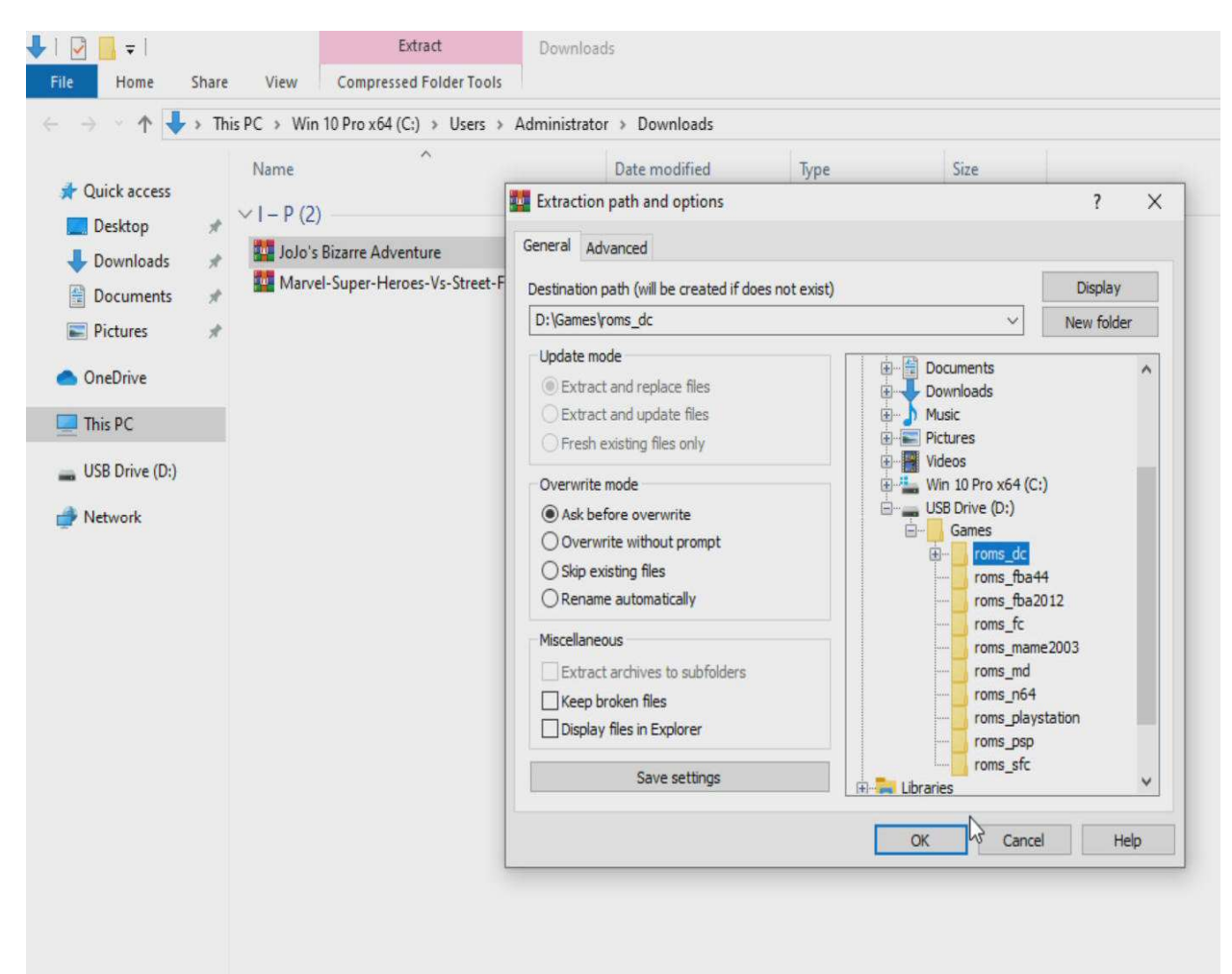

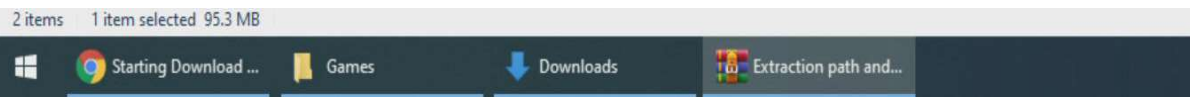

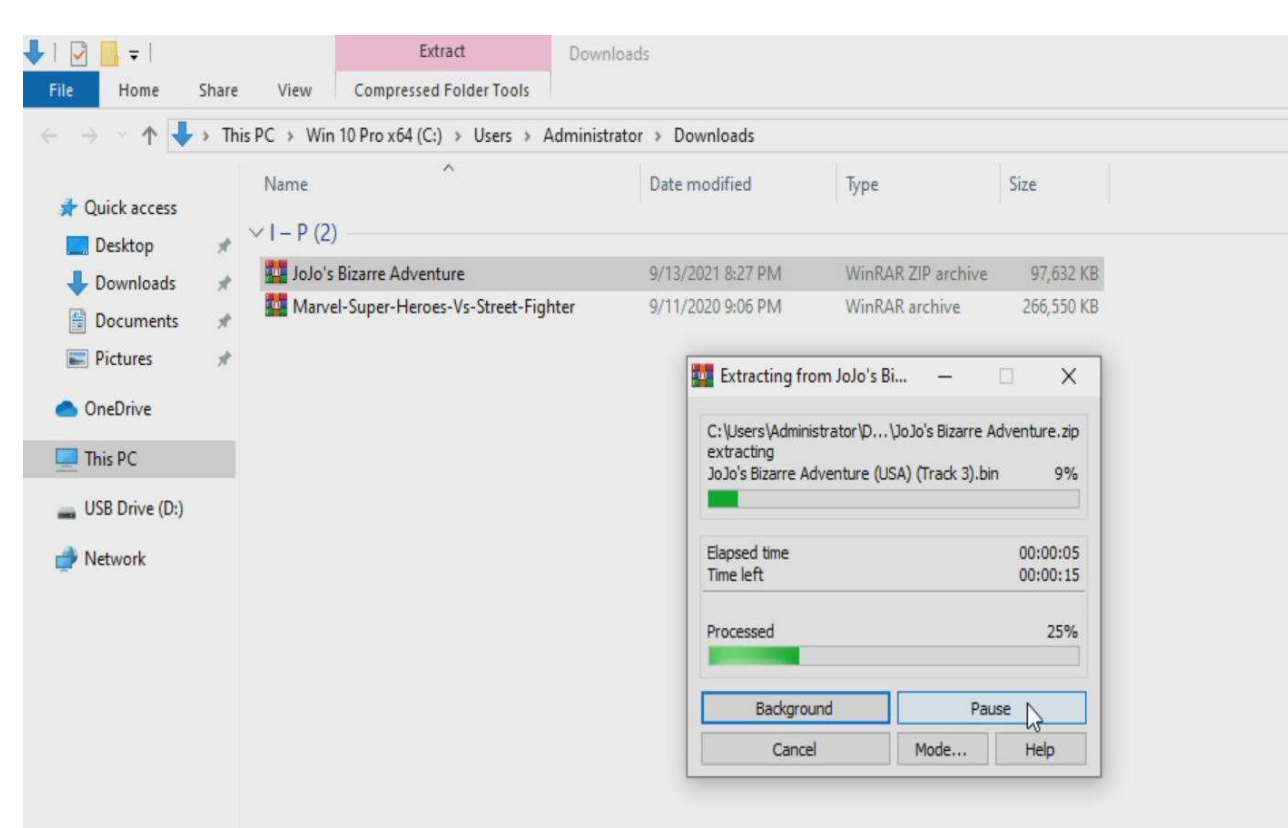

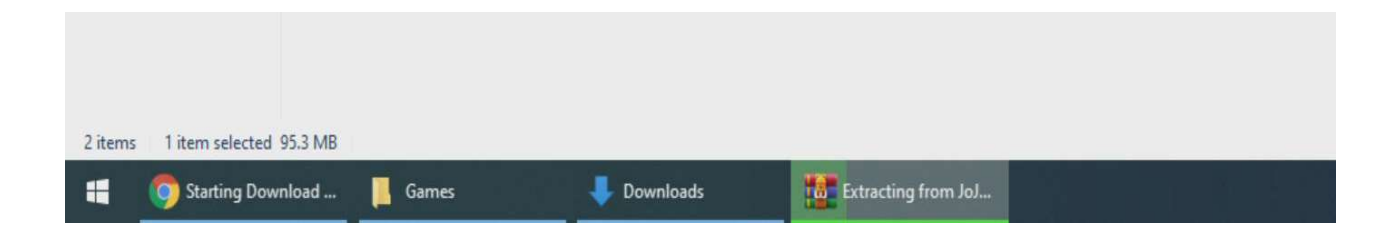

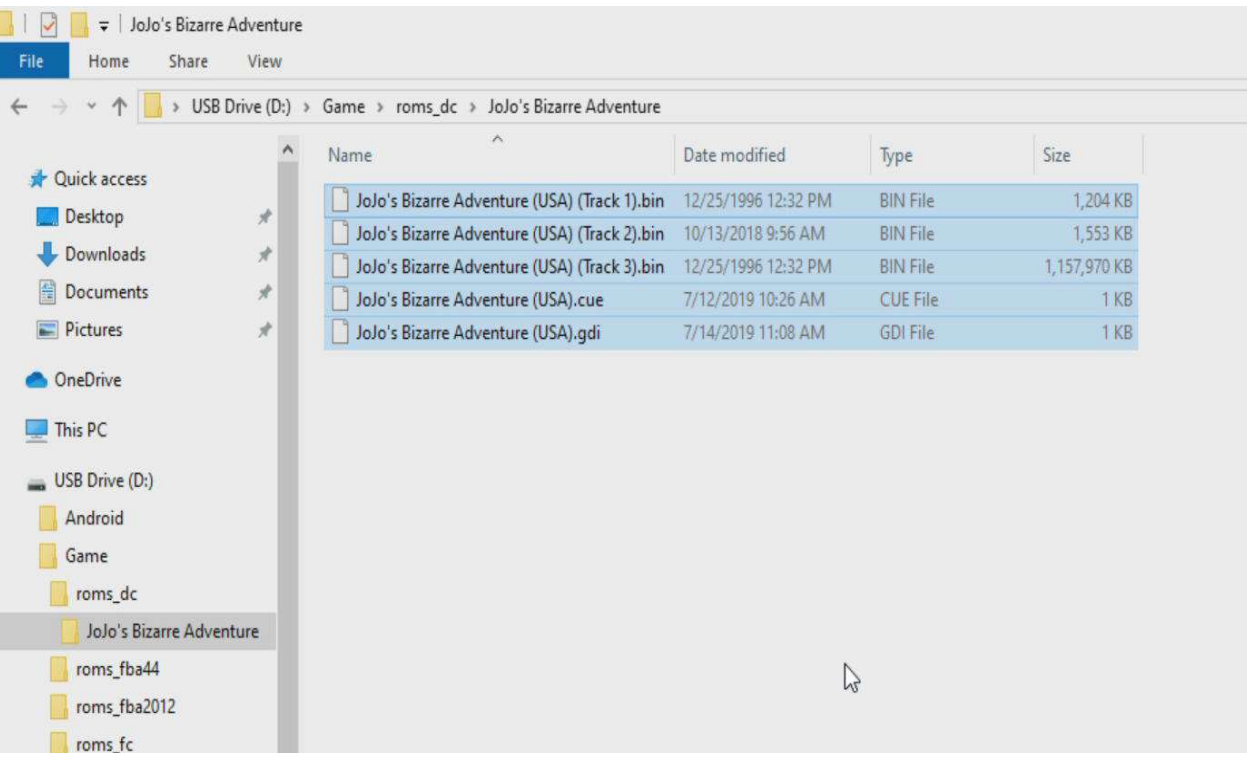

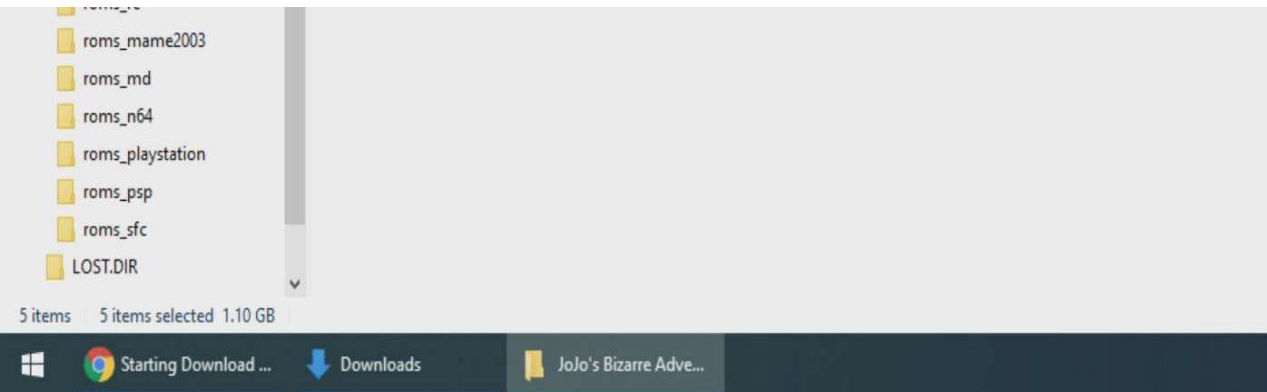